## **Adafruit PiTFT Plus 480x320 3.5" TFT, Resistiver Touchscreen**

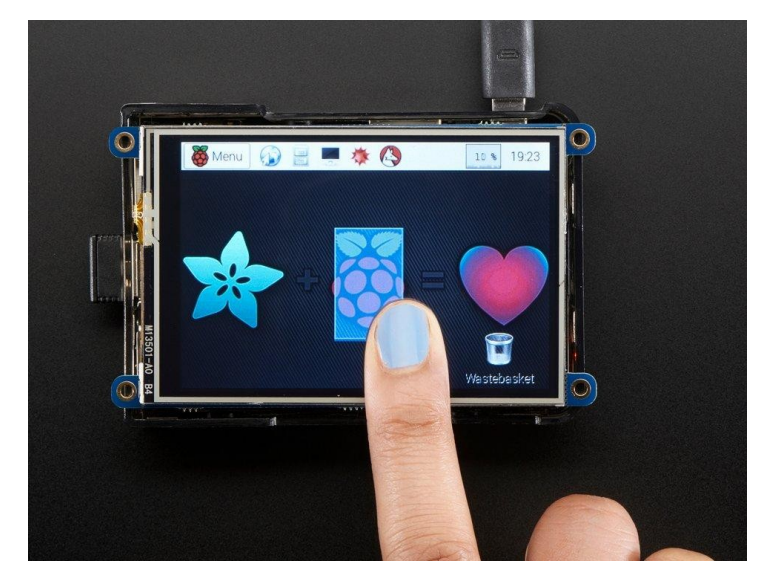

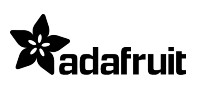

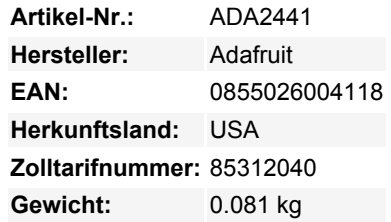

Ist dies nicht das süßeste, kleine Display für den Raspberry Pi? Es verfügt über ein **3,5"-Display mit 480x320** 16-Bit-Farbpixeln und einem resistiven Touch-Overlay, aber es ist speziell für den 2x20-Anschluss des Raspberry Pi entwickelt. Die Platte nutzt die Hochgeschwindigkeits-SPI-Schnittstelle des Pi und kann das Mini-Display als Konsole, X-Window-Port, zur Anzeige von Bildern oder Videos usw. verwenden. Das Beste daran ist, dass es direkt oben aufgesteckt werden kann!

## **Dieses PiTFT 3,5" ist so konzipiert, dass es genau auf den Raspberry Pi Zero, Pi 4, Pi 3, Pi 2 oder Model A+ / B+ (jeder Pi mit einem 2x20 Anschluss)passt.**

Das Display nutzt die Hardware-SPI-Pins (SCK, MOSI, MISO, CE0, CE1) sowie GPIO #25 und #24. GPIO #18 kann verwendet werden, um die Hintergrundbeleuchtung per PWM zu dimmen, wenn Sie möchten. Alle anderen GPIOs sind unbenutzt. Auf der Unterseite befindet sich ein GPIO-Header mit 2x13 'klassischen Pi'-Anschlüssen, an den Sie ein 26-poliges Pi-GPIO-Kabel anschließen können, um die anderen Pins beliebig zu nutzen. Die anderen GPIOs sind auf der Unterseite in Lötpads aufgeteilt, falls Sie weitere GPIOs verwenden möchten.

Das Beste von allem ist, dass es komplett zusammengebaut und bereit zum Anschluss an Ihren Pi geliefert wird! Sie können es als Display verwenden, um das X-Interface oder Pygame laufen zu lassen. Sie können auch ein separates HDMI-Display anschließen. Es gibt vier Befestigungsösen, die verwendet werden können, um das Display & Pi an einer Blende zu befestigen, oder sie mit einer Zange abknipsen (sie sind perforiert) für einen glatten genau-die-gleiche-Größe-als-a-Pi-Look.

Wir haben ein benutzerdefiniertes Kernel-Paket erstellt, das auf Notros großartiger Framebuffer-Arbeit basiert, so dass Sie es mit nur wenigen Befehlen über Ihre bestehenden Raspbian-Images (oder Derivate) installieren können. Unser [Tutorial](https://learn.adafruit.com/adafruit-pitft-3-dot-5-touch-screen-for-raspberry-pi) zeigt Ihnen, wie Sie die Software installieren, sowie den Touchscreen kalibrieren, Bilder z.B. von Ihrer PiCam anzeigen und mehr!